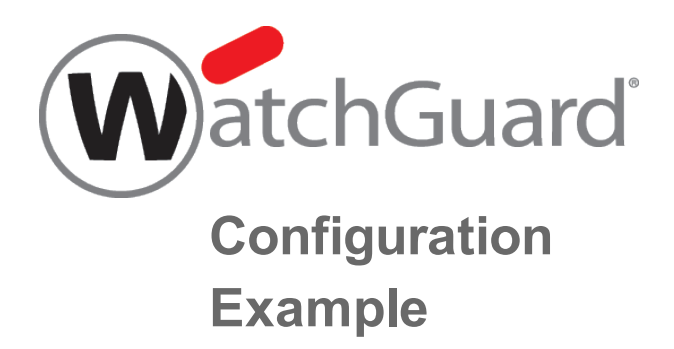

## **Set Up a Public Web Server Behind a Firebox**

*Example configuration files created with — WSM v11.10.1*

*Revised — 7/21/2015*

## **Use Case**

In this configuration example, an organization wants to set up a public web server on a protected network behind the firewall. They want to direct incoming website traffic from the Internet to the private address of this web server. They also want local users on their own internal network to use the public URL to browse to this website.

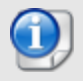

*This configuration example is provided as a guide. Additional configuration settings could be necessary, or more appropriate, for your network environment.*

# **Solution Overview**

When a computer sends traffic over the Internet to a server or another computer, it uses an IP address to identify the server, and a TCP or UDP port number to identify the process on the server that receives the data. Port 80 is used for HTTP traffic.

Network Address Translation (NAT) refers to any of several forms of IP address and port translation. Static NAT, also known as port forwarding, is a port-to-host NAT. When a packet comes in to a port on a Firebox interface, a static NAT action can change the destination IP address to a different IP address and port behind the firewall. Static NAT also operates on traffic sent from networks that your Firebox protects.

This solution uses a static NAT action in an HTTP-proxy policy to forward incoming traffic on port 80 to the private IP address of the web server located behind the Firebox. This is transparent to the Internet user.

### **How It Works**

The web server has a private IP address and is connected to a network behind an optional interface of the Firebox. In the public DNS record for this web server, the IP address associated with the web server is the external IP address of the Firebox.

The Firebox configuration includes an HTTP-proxy policy to handle all incoming port 80 traffic. The policy configuration contains a static NAT action that tells the device to forward all incoming port 80 traffic to the private IP address of the web server on the optional network.

When an Internet user browses to the URL of the web server, the traffic comes in to the external interface of the Firebox on port 80. The HTTP-proxy policy receives the traffic and uses the IP address specified in the static NAT action to forward that web traffic to the web server.

## **Requirements**

#### *A Firebox*

This configuration example is for a Firebox that runs Fireware OS v11.7.2. In versions of Fireware XTM earlier than 11.4.x the static NAT configuration looks slightly different than what is shown here.

#### *A web server*

An HTTP server configured as a public web server with a private IP address.

We recommend that you do not connect publicly accessible servers, such as a web server, FTP server, or mail server, to the same network that connects to internal users or other non-public network resources. Because these servers are publicly accessible, they represent a potential vulnerability to your internal network. Instead, connect these publicly accessible servers to a separate network from your other internal network resources and users. In this example, the web server is part of a network connected to a Firebox configured as *Optional*, sometimes called the optional network.

## **Configuration Example**

In this use case, the web server is located behind the Firebox on the optional network.

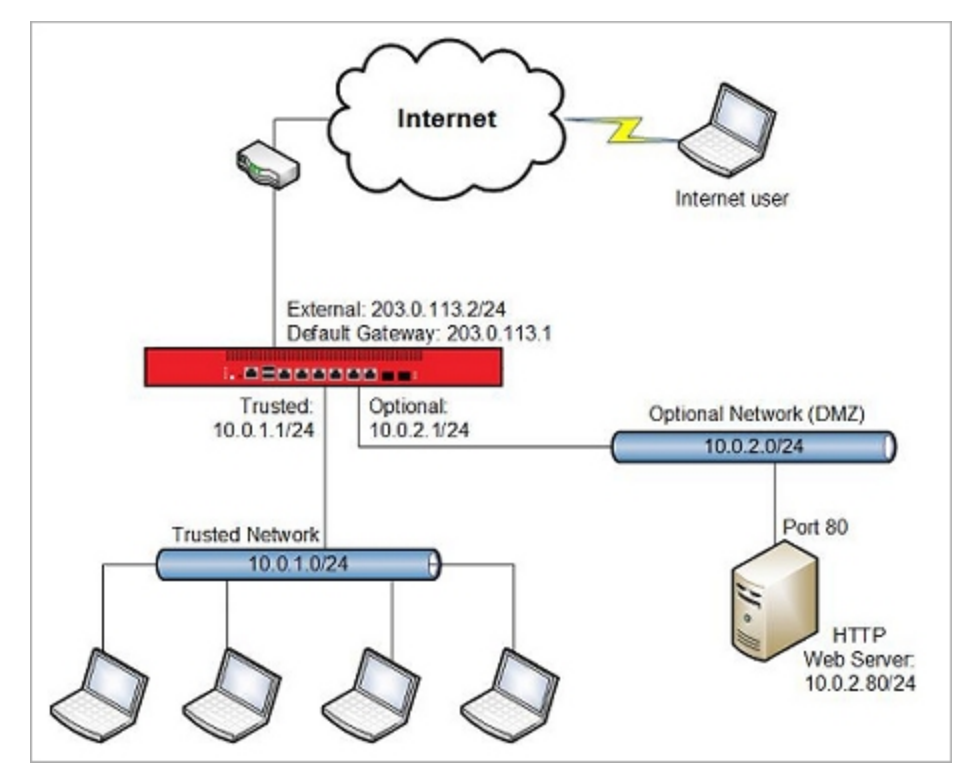

The Firebox and the web server use these IP addresses:

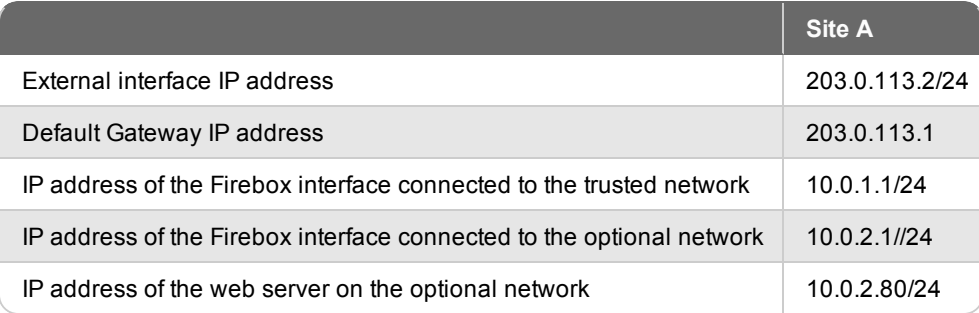

### **Example Configuration File**

For your reference, we have included an example configuration file with this document. To examine the details of the example configuration file, you can open it with Policy Manager. The name of the configuration file is snat\_web\_server.xml.

# **Configuration Explained**

### **Static NAT Action**

The example configuration file contains a static NAT action, also known as an SNAT action, to forward traffic from the public IP address of the Firebox external interface to the private IP address of the web server.

To see the static NAT action:

- 1. Start Policy Manager for the Firebox.
- 2. Select **Setup > Actions > SNAT**.
- 3. Open the **web\_server** action. *The Edit SNAT dialog box appears.*

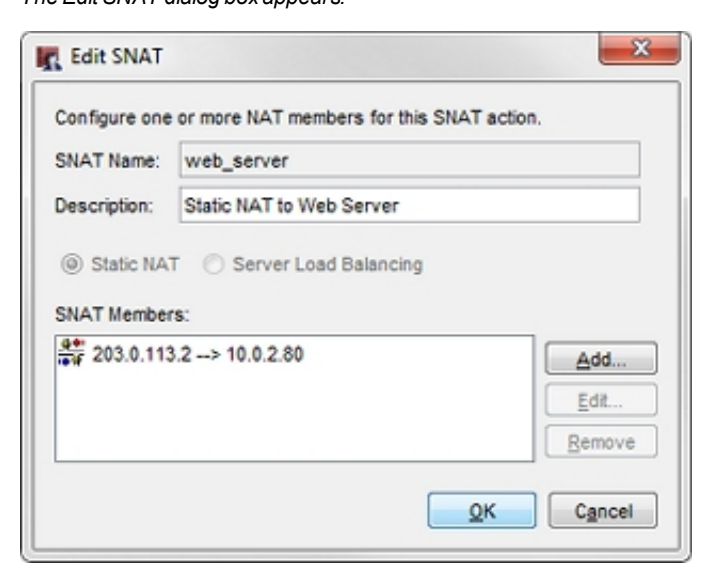

The static NAT action forwards packets addressed to the Firebox external interface IP address (203.0.113.2) to the private IP address of the web server (10.0.2.80). You can also see and edit this static NAT action from within policies where it is used.

### **HTTP-Proxy Policy for Incoming Traffic to the Web Server**

By default, the Firebox does not allow incoming traffic from the external interface to the trusted or optional networks. To allow the traffic to your web server, you must add either an HTTP packet filter or HTTP-proxy policy . We recommend you use the HTTP-proxy policy because it monitors the commands used in the connection to make sure they are in the correct syntax and order, and uses deep packet inspection to help protect your HTTP server from attacks. For each proxy policy, you assign a proxy action that contains rules about what kind of content to allow. The rules in the HTTP-Server proxy action are good defaults for traffic to an internal web server.

To see the HTTP-proxy policy:

- 1. Open the example configuration file in Policy Manager.
- 2. Double-click the **HTTP-proxy-server** policy to open it.

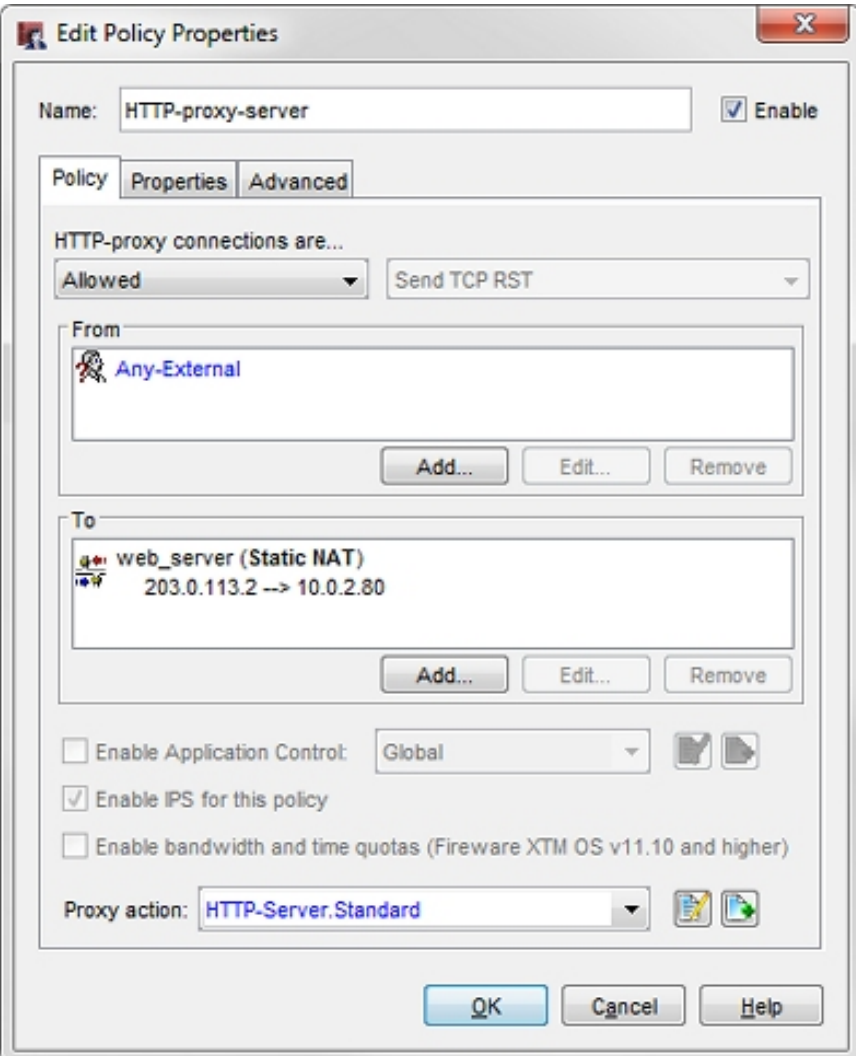

Make sure you understand these settings:

*From*

The **From** section contains the **Any-External** alias, because this policy handles traffic that comes in to the web server from the external interface.

*To*

The **To** section contains the static NAT action that forwards packets addressed to the Firebox external interface IP address (203.0.113.2) to the private IP address of the web server (10.0.2.80).

#### *Proxy action*

The **Proxy action** is set to **HTTP-Server.Standard**. The default settings in the HTTP-server proxy action are the recommended default settings for traffic to a web server.

## **HTTP Policy to Allow Internal Users to Use the Public Web Server URL**

The example configuration contains an HTTP policy to allow the internal users to browse to the web server by its public domain name, such as www.example.com. The HTTP policy handles traffic from the trusted network to the local web server. This policy includes the same static NAT action as in the HTTP-proxy-server policy. Because this policy handles only internal traffic, there is no need for deep packet inspection, so we use the HTTP packet filter policy instead of the HTTP-Proxy policy.

To see the HTTP NAT policy for this example:

- 1. Open the example configuration file in Policy Manager.
- 2. Double-click the **HTTP-SNAT-to-web-server** policy to open it.

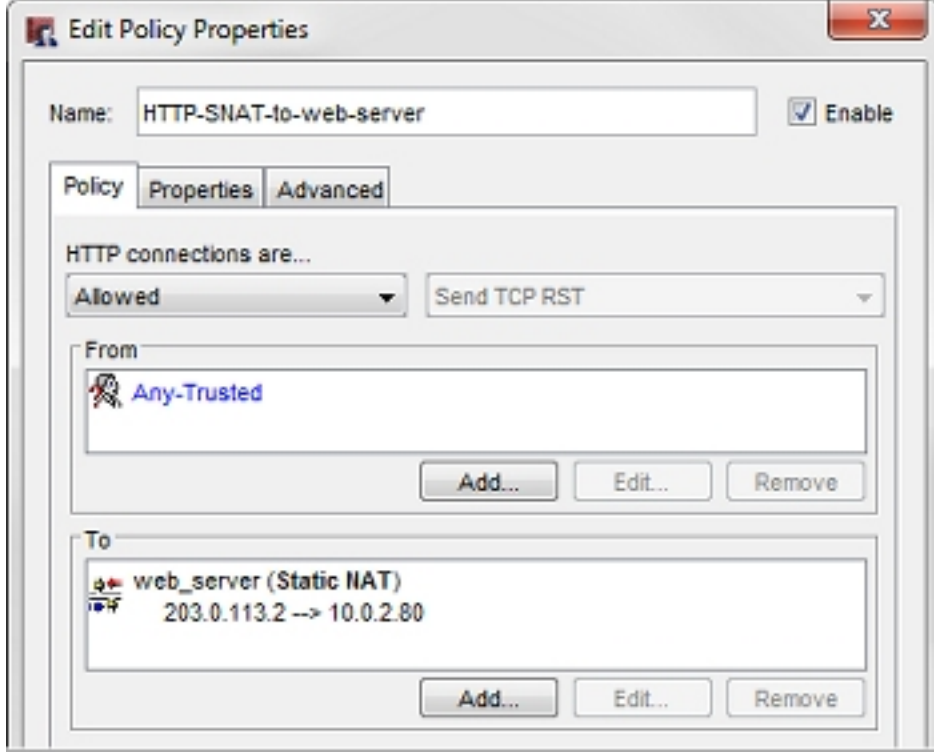

This policy includes:

*From*

The **From** section of the policy allows traffic from **Any-Trusted**.

*To*

The **To** section contains the same static NAT action to forward packets addressed to the Firebox external interface IP address (203.0.113.2) to the private IP address of the web server (10.0.2.80).

This policy uses the static NAT action for traffic from users on the trusted network.

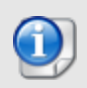

If the network has a local DNS server with a split DNS configuration, you can add a DNS record to the internal zone to map the public domain name of the web server to its private IP address. If you do this, the HTTP policy *with the SNAT action is not necessary.*

## **HTTP-Proxy Policy for Outbound Web Requests**

The example configuration file also includes an HTTP-proxy policy to control outbound web server access. This is not related to configuration of the web server on the optional network, but is a policy you would typically use to apply HTTP-proxy settings to outbound HTTP access for users on the trusted network. This policy allows HTTP traffic from Any-Trusted to Any-External. In the example configuration file, that policy is named **HTTP-proxy-client**.

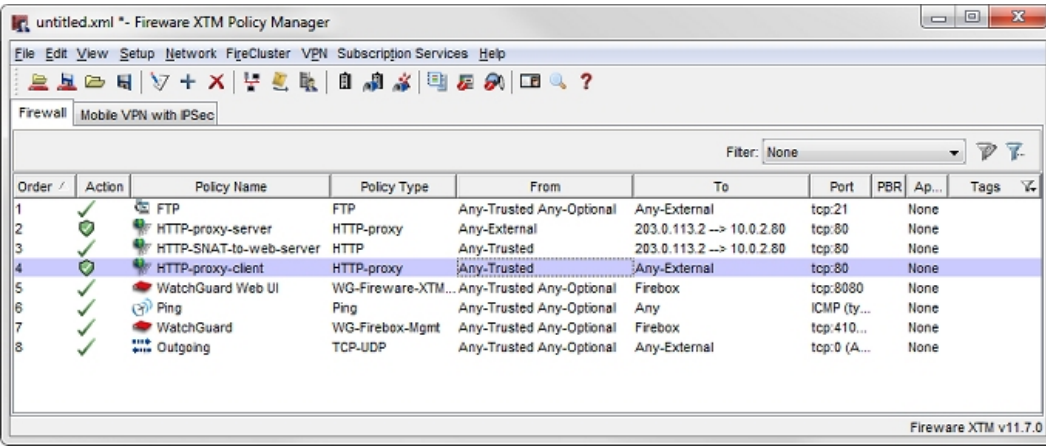

# **Conclusion**

In this configuration example, the Internet user browses to 203.0.113.2, or to a URL that resolves to that IP address. The traffic enters the Firebox external interface on port 80. The HTTP-proxy-server policy inspects the incoming traffic on the external interface and forwards that traffic to the HTTP server on the private network address, 10.0.2.80. Responses from the web server appear to the Internet user to come from IP address 203.0.113.2.

This configuration example demonstrates how to use static NAT to send web traffic to an HTTP server on a protected network. You can also use static NAT in other policies to redirect incoming traffic to other internal servers, such as an FTP server or an SMTP email server.

For more information about static NAT, see the *Fireware Help*.

# **About this Configuration Example**

This configuration example is provided as a guide. Additional configuration settings could be necessary, or more appropriate, for your network environment.

For complete product documentation, see the *Fireware Help* on the WatchGuard website at: <http://www.watchguard.com/help/documentation/>.

Information in this document is subject to change without notice. Companies, names, and data used in examples herein are fictitious unless otherwise noted. No part of this guide may be reproduced or transmitted in any form or by any means, electronic or mechanical, for any purpose, without the express written permission of WatchGuard Technologies, Inc.

## **Copyright, Trademark, and Patent Information**

Copyright © 1998-2015 WatchGuard Technologies, Inc. All rights reserved. All trademarks or trade names mentioned herein, if any, are the property of their respective owners.

Complete copyright, trademark, patent, and licensing information can be found in the Copyright and Licensing Guide, available online at: [http://www.watchguard.com/help/documentation/.](http://www.watchguard.com/help/documentation)

## **About WatchGuard**

WatchGuard offers affordable, all-in-one network and content security solutions that provide defense-in-depth and help meet regulatory compliance requirements. The WatchGuard Firebox line combines firewall, VPN, GAV, IPS, spam blocking and URL filtering to protect your network from spam, viruses, malware, and intrusions. The XCS line offers email and web content security combined with data loss prevention. WatchGuard extensible solutions scale to offer right-sized security ranging from small businesses to enterprises with 10,000+ employees. WatchGuard builds simple, reliable, and robust security appliances featuring fast implementation and comprehensive management and reporting tools. Enterprises throughout the world rely on our signature red boxes to maximize security without sacrificing efficiency and productivity.

For more information, please call 206.613.6600 or visit www.watchguard.com.

### **Address**

505 Fifth Avenue South Suite 500 Seattle, WA 98104

### **Support**

www.watchguard.com/support U.S. and Canada +877.232.3531 All Other Countries +1.206.521.3575

### **Sales**

U.S. and Canada +1.800.734.9905 All Other Countries +1.206.613.0895